# **airea**

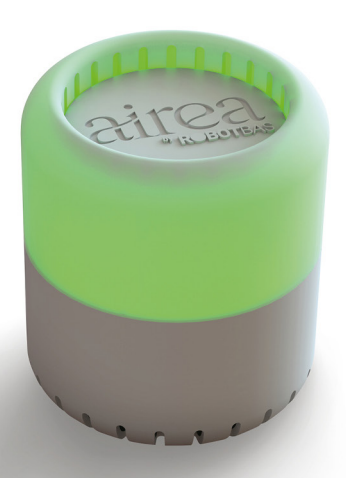

# **Configuración WiFi**

- 1. Conecta el dispositivo Airea a la red eléctrica mediante el cable de alimentación.
- 2. Una vez que Airea se ilumine en color azul, dispones de 3 minutos para configurar la conexión WiFi del dispositivo.
- 3. Mediante un dispositivo móvil, accede al apartado de Configuración de WiFi y busca la red de Airea (el nombre del punto de acceso es "airea\_*serialnumber*\*").
- 4. Automáticamente se abrirá una ventana en la que tienes que seleccionar "Configurar WiFi". En este apartado, conecta Airea a la red WiFi deseada e introduce la contraseña.
- 5. Si la ventana de configuración no aparece automáticamente, puedes configurar Airea escribiendo la siguiente dirección IP en tu navegador web: 192.168.4.1
- 6. Si el dispositivo se conecta correctamente, Airea emitirá una alerta sonora, y transcurrido un minuto, pasará a funcionar iluminándose en color verde.
- \* puedes encontrar el *serial number* de tu Airea en la parte inferior del dispositivo

# **Plataforma Airea Sensor**

Para acceder a la plataforma Airea Sensor escribe la dirección **www.aireasensor.com** en tu navegador web.

#### **Registrar un usuario**

Rellena el formulario disponible en **www.aireasensor.com** y acepta las condiciones de uso. Recibirás un correo para verificar la activación del usuario. El registro es totalmente gratuito y te permite gestionar y analizar los datos adquiridos por tus dispositivos Airea.

#### **Registrar un dispositivo**

Una vez creado un proyecto en la plataforma Airea Sensor, puedes añadir tantos dispositivos como desees entrando en el apartado **Sensors** > **Add Sensor**.

Necesitarás el *serial number* y el *sensor key* que puedes encontrar en la parte inferior de tu dispositivo.

Nota: Para agregar un dispositivo que ya ha sido vinculado será necesario eliminarlo del proyecto con anterioridad.

# **Reset**

Para resetear Airea, pulsa el botón de Reset ubicado en la parte inferior del dispositivo durante dos segundos. Una vez reseteado, el dispositivo se encenderá en color azul y transcurrido un minuto, el dispositivo empezará a funcionar iluminándose en color verde.

# **Reset de fábrica**

El reset de fábrica implica que el dispositivo eliminará de su memoria las credenciales de la red WiFi preconfiguradas, y establecerá los parámetros de los umbrales por defecto en 800ppm para iluminación en ambar y 1000ppm para iluminación en rojo.

Para resetear el dispositivo de fábrica, pulsa el botón de Reset ubicado en la parte inferior del dispositivo durante diez segundos. Una vez reseteado, el dispositivo se encenderá en color azul y podrá empezar el proceso de configuración de la nueva red WiFi.

# **Contacto**

Si tienes cualquier consulta, reclamación o avería puedes ponerte en contacto mandando un email a sat@robotbas.com

by **ROBOTBAS** 

Para más información sobre la configuración, puedes consultar los vídeos explicativos en **www.robotbas.com/airea/**

**www.robotbas.com**

# **Descripción**

Airea es un sensor que permite conocer el estado del aire en las estancias cerradas.

Mediante la iluminación por colores, Airea indica la calidad del aire del espacio en el que se encuentra, en función del nivel de CO2 (como indicador principal). El dispositivo dispone de tres niveles de brillo y un avisador acústico que pueden personalizarse en la plataforma Airea Sensor.

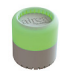

El color verde indica que el valor de CO2 está en niveles normales (por defecto hasta 799ppm).

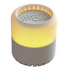

La calidad de aire está disminuyendo y, por lo tanto, se recomienda ventilar el espacio lo antes posible (por defecto entre 800 y 999 ppm).

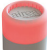

El nivel de CO<sub>2</sub> ha alcanzado el máximo recomendado y es urgente ventilar la estancia. Transcurrido un tiempo, si no se ha ventilado el espacio, se activará una señal acústica alertando de la urgencia de ventilar (por defecto a partir de 1000 ppm).

Estos parámetros pueden personalizarse a través de la plataforma **Airea Sensor**.

1 Sensor de CO<sub>2</sub> por infrarrojos que permite medir la concentración real de CO<sub>2</sub> en ppm.

- **2** Conexión WiFi con la nube, registro de históricos y acceso multiplataforma.
- 3 Iluminación RGB omnidireccional digital de alta potencia y avisador acústico integrado.
- 4 Sensor de TVOC (Componentes Orgánicos Volátiles Totales).
- 5 Conexión a la red eléctrica mediante un alimentador externo (incluido).
- 6 Sensor de temperatura y humedad relativa.

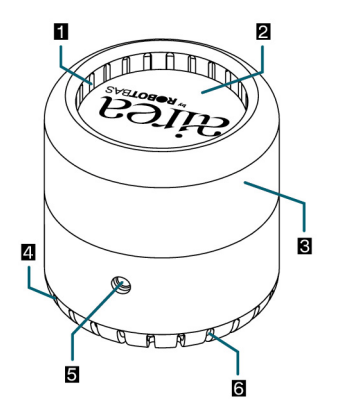

Para más información sobre recomen-<br>daciones, puedes consultar la web<br>www.robothas.com/airea/ daciones, puedes consultar la web **www.robotbas.com/airea/**

### **Especificaciones Indicaciones**

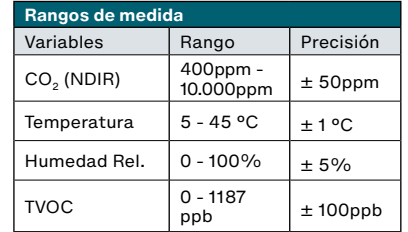

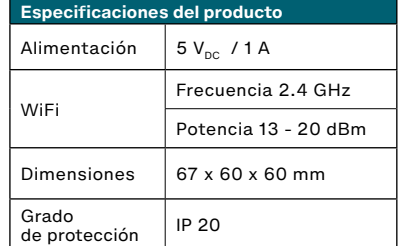

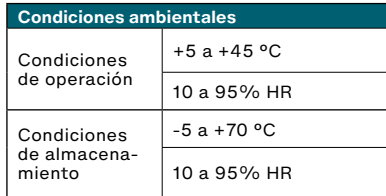

#### **Recomendaciones**

- Coloca el dispositivo entre 90cm y 180cm del suelo.
- Sitúa el dispostivo cerca de retornos de aire acondicionado o en pasos de flujo de aire.

#### **Contraindicaciones**

- No sumergir en líquidos.
- No cubrir el dispositivo ni las entradas de aire del mismo.
- No utilizar fuera de los rangos de temperatura y humedad recomendados en las especificaciones.
- No exponer a productos químicos como pinturas, aerosoles, etc.
- No desmontar, golpear o dañar el dispositivo.
- No indicado para uso en exteriores.

#### **Recalibración**

• Recalibra el sensor del dispositivo Airea cada 6/12 meses. Para ello, coloca el dispositivo en funcionamiento en una zona muy ventilada y pulsa el botón de reset ubicado en la parte inferior del dispositivo durante veinte segundos. Airea se iluminará en color verde con una luz LED roja parpadeando. El recalibrado, que tarda aproximadamente una hora, finalizará cuando Airea se reinicie iluminándose en color azul.

#### **Advertencia**

• Si el dispositivo se ha transportado por medio áereo, es posible que el sensor necesite 72h para reestablecerse y<br>funcionar correctamente